## **REPÚBLICA DE COLOMBIA RAMA JUDICIAL**

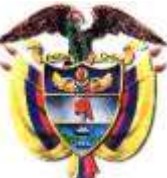

# **JUZGADO CUARTO (4.°) ADMINISTRATIVO DEL CIRCUITO JUDICIAL DE BOGOTÁ D.C.**

#### **COMO CONSULTAR SU PROCESO EN SAMAI**

### **ACCEDER Y DESCARGAR A LOS ARCHIVOS, AUTOS, ACTAS DE AUDIENCIA, SENTENCIAS Y CUALQUIER OTRO DOCUMENTO ALLÍ CARGADO**

- 1. Con el buscador, busque SAMAI o ingrese a la página <https://samai.consejodeestado.gov.co/>
- 2. Será dirigido a la siguiente pantalla donde encontrará tanto en la parte superior derecha "Consulta Procesos", como abajo "Consulta de Procesos"

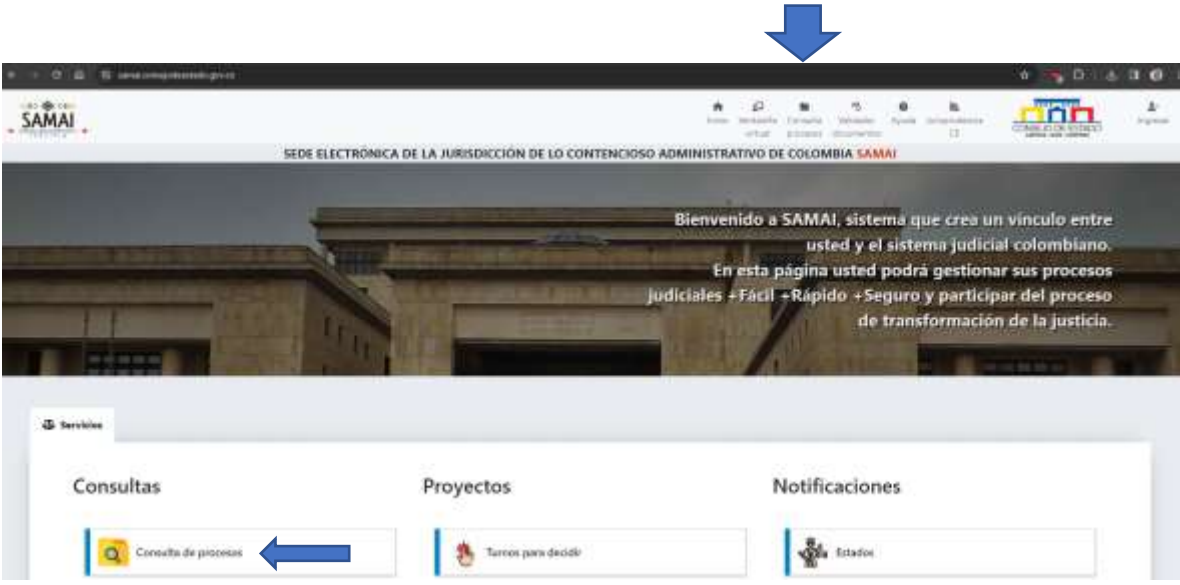

- 3. De click izquierdo en "Consulta Procesos" o "Consulta de Procesos", donde será redirigido a la siguiente pantalla y allí digite
	- a. En Radicado Los **VEINTITRES (23)** DÍGITOS DEL NÚMERO DE RADICACIÓN
	- b. Deje marcado O Toda la Corporación
	- c. Abajo en el campo de Corporación marque: "Juzgado Administrativo de Bogotá"
	- d. De click izquierdo en "Buscar registros (Avanzados)"

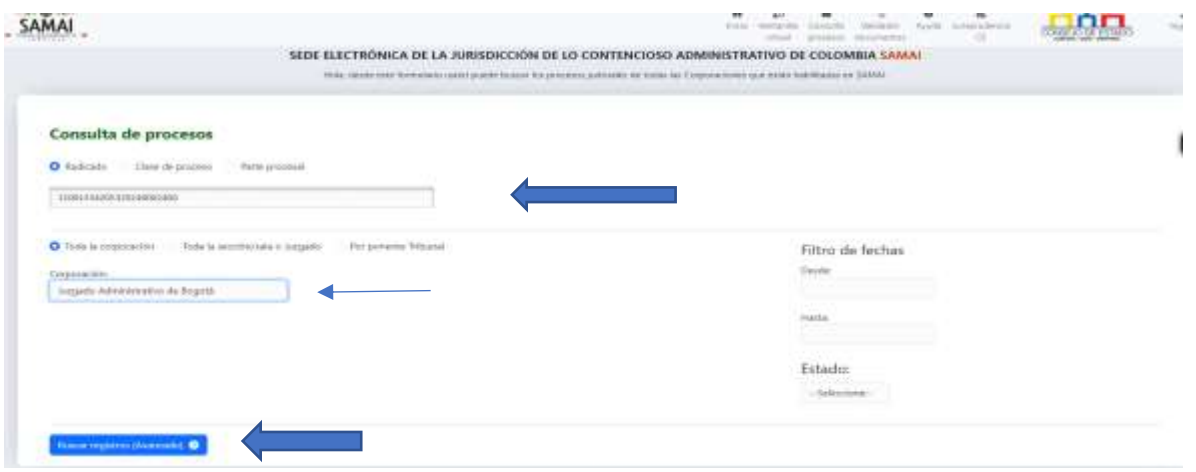

4. Despliegue el cursor hacia abajo, donde encontrará su proceso, de click izquierdo en el recuadro verde: "Ver".  $-Seicion-$ 

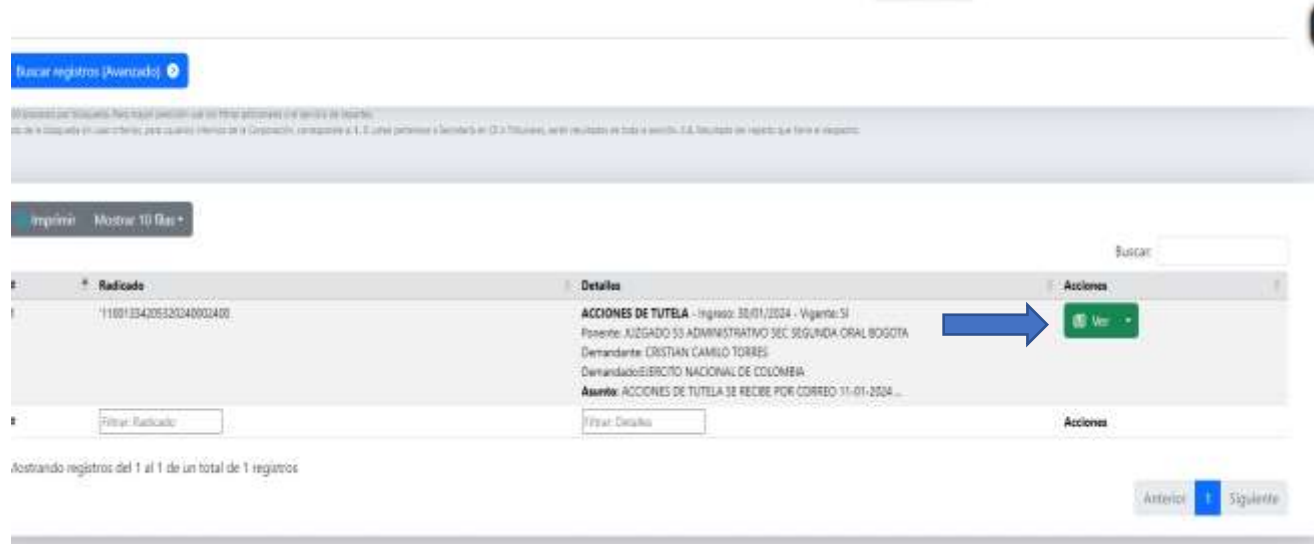

5. Será redirigido a otra pantalla, donde le realizará prueba de concentración, cumpla con la misma y le da continuar:

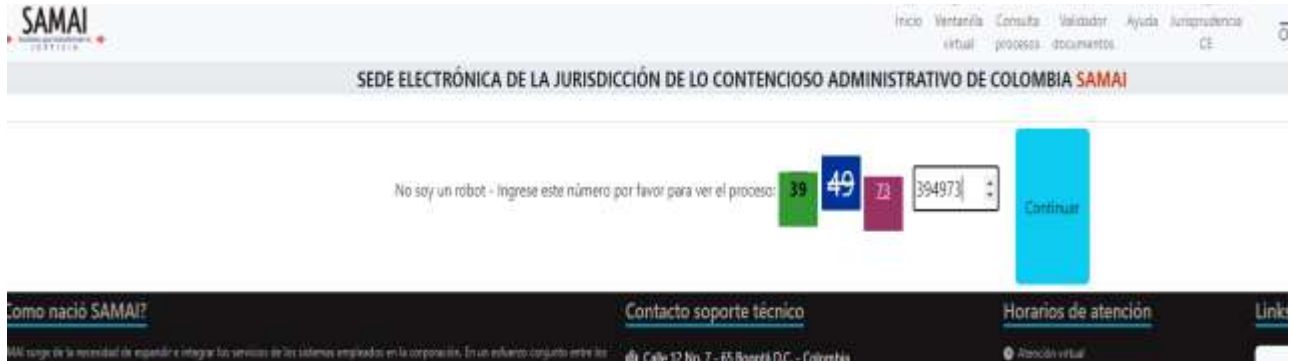

6. Nuevamente será redirigido a otra pantalla donde encontrará el historial de su proceso. Para ver todas las actuaciones debe desplegar el mouse hacia abajo, en donde podrá seleccionar la actuación o documento que requiera. En cada una de la que necesite debe dar click izquierdo en "Select".

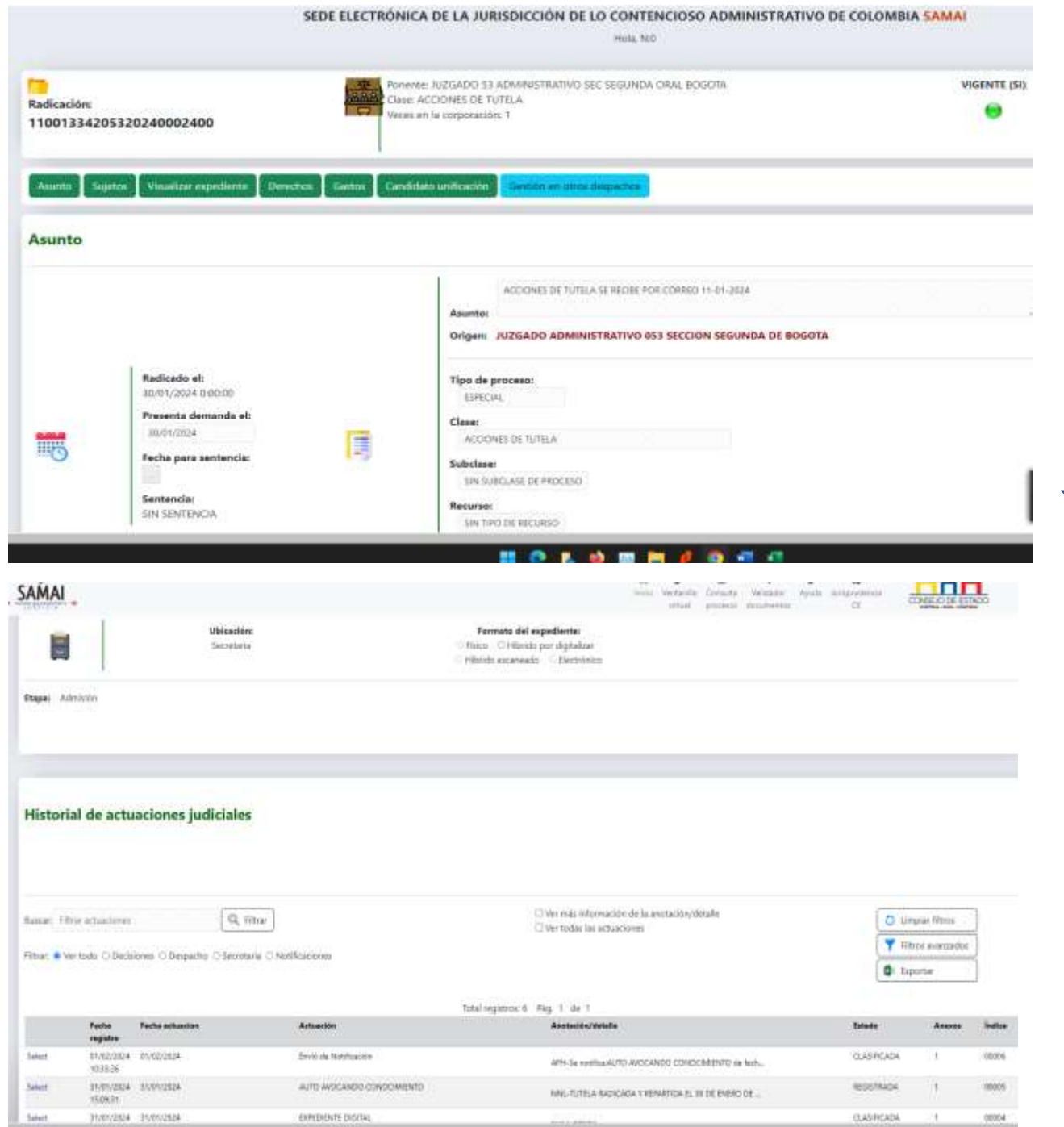

7. En el nuevo pantallazo, deberá igualmente desplegar el cursor hasta encontrar la actuación que desee visualizar o descargar

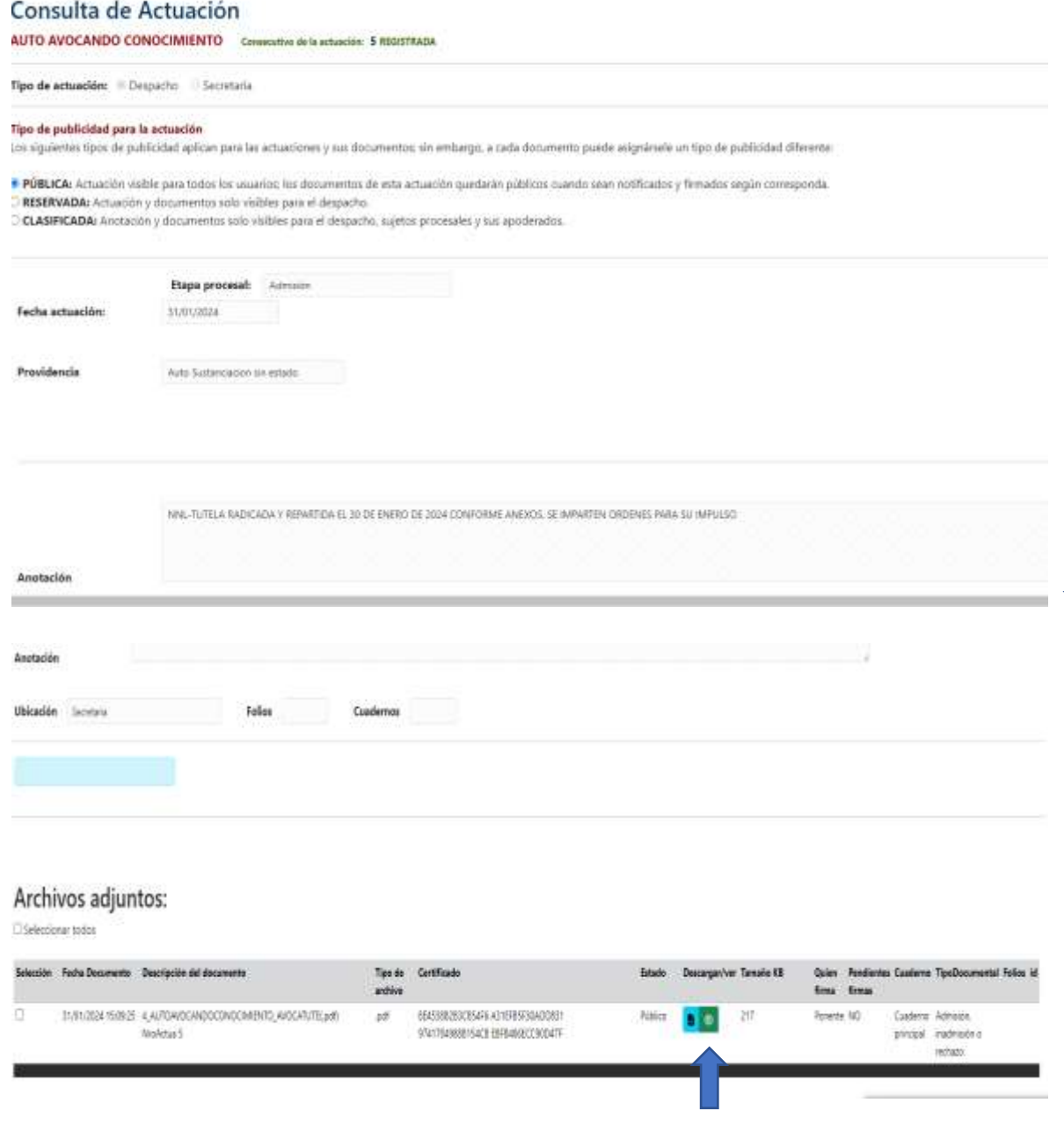

Al dar visualizar ud podrá igualmente descargarlo.

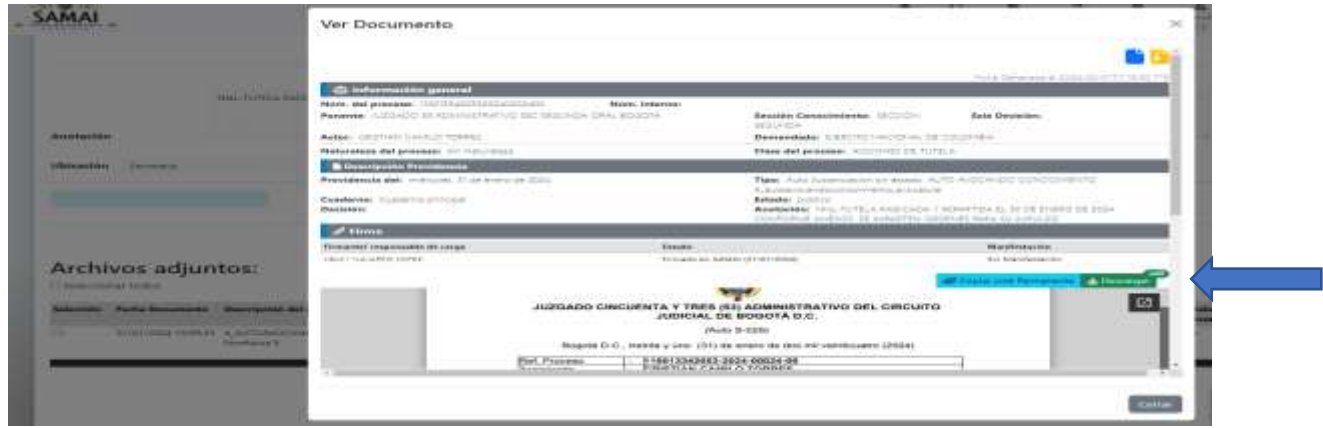

Señor Apoderado, usuario, de esta forma ud puede acceder en tiempo real a toda actuación y NO es necesario que solicite el documento a Secretaria, pues cada uno cuenta con un código para comprobar su autenticidad.

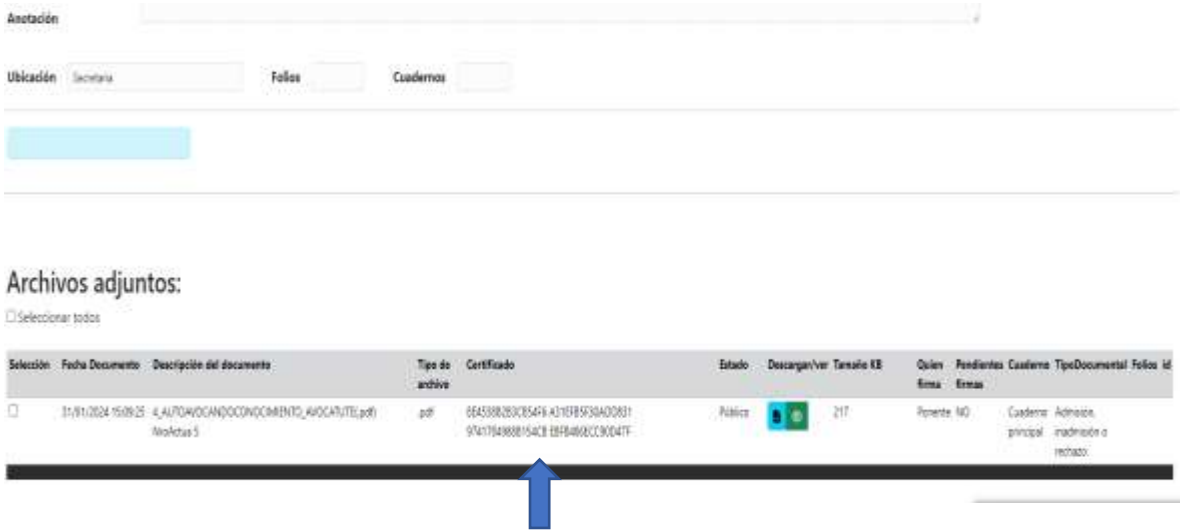

Con su compromiso y colaboración en no elevar peticiones innecesarias de documentos a los cuales usted puede acceder directamente, podremos prestarle un mejor servicio.

Estamos prestos para brindarle el acompañamiento en este proceso en el que todos estamos aprendiendo  $\circled{e}$ . En igual sentido lo invitamos a consultar el "Manual de usuario" que puede consultar en la parte superior Ayuda y luego en la pantalla que se despliegue o directamente

<https://www.consejodeestado.gov.co/manuales/manualsujetos/knowledge-base/manual-3/>